### What is accessibility and why I should care?

Some common pitfalls and a few tips for success

Sandra Eriksson Certified Accessibility Expert [sandra.m.eriksson@gmail.com](mailto:sandra.m.eriksson@gmail.com) @sandrability

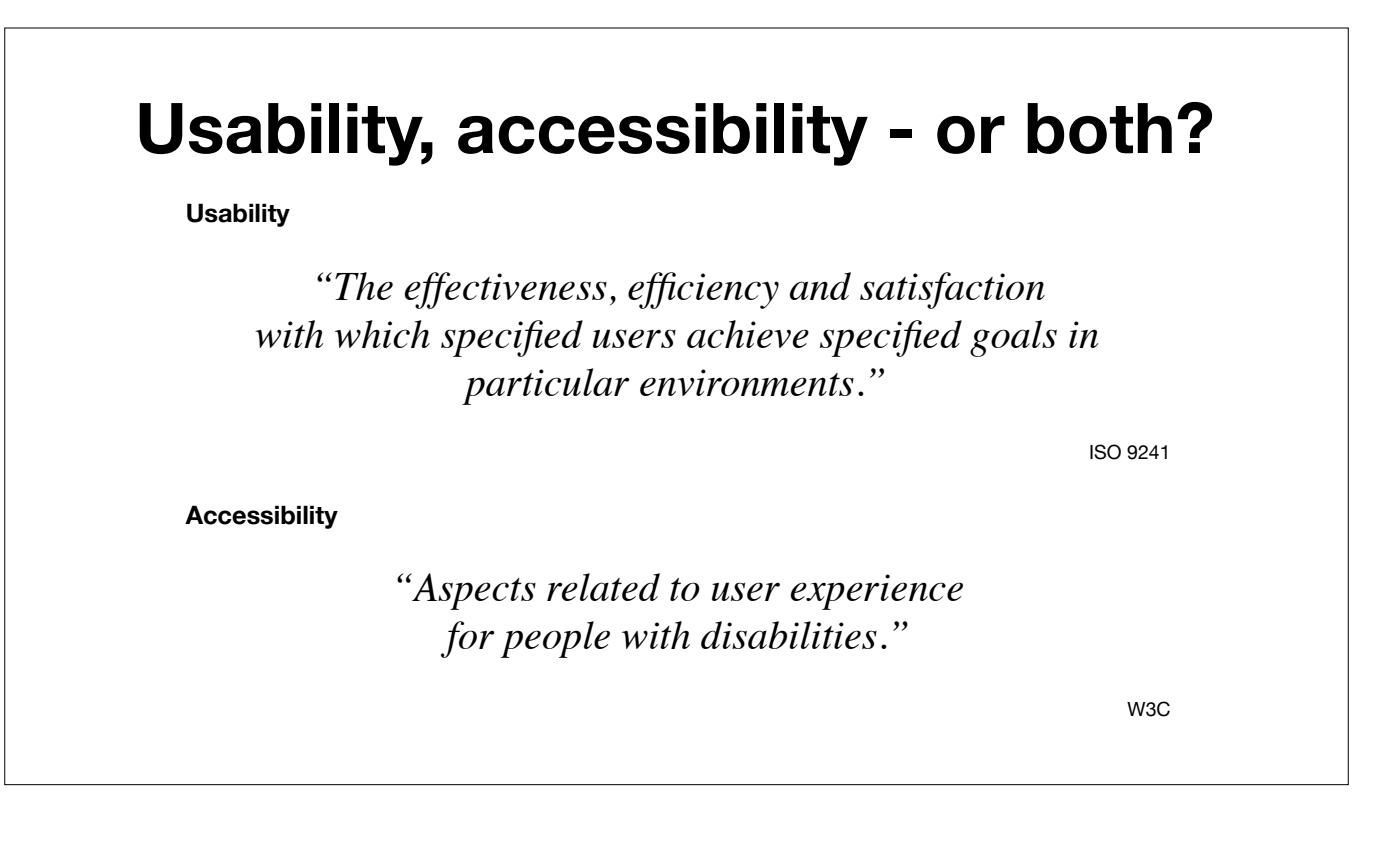

Related but not to be mixed up. Neither should be excluded.

Whereas usability considers how easy a site is to use and understand, accessibility is concerned with whether you can get there at all.

*"Solutions designed for users with the biggest difficulties, will work for everyone."*

Philosophy of Funka

### **People with disabilities - who are they?**

15% with a disability

The world's biggest minority

Permanent or temporary

Over a billion of the world's population.

Temporarily disabilities: accidents, health issues, age, everyday life episodes

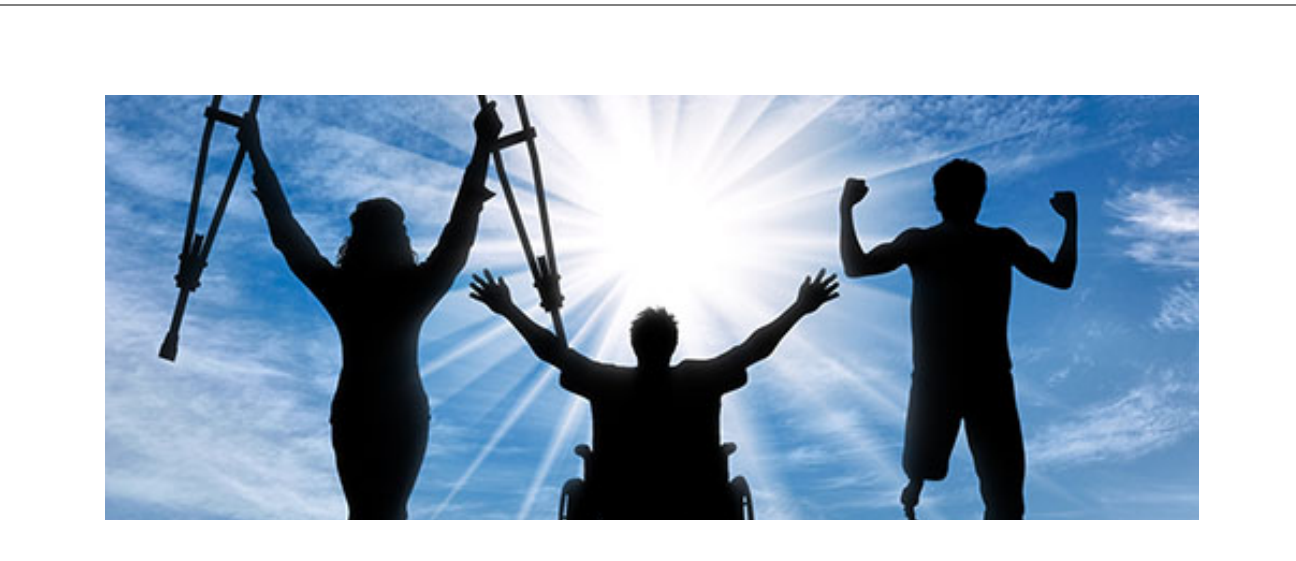

### **Who do you know with a disability?**

https://visitorinvictoria.ca/disability-access-in-victoria-bc/

### **Disabilities**

Vision

**Hearing** 

Physical

Cognitive & Neurologic

Vision: Blindness, low vision and colour blindness

Accessibility always been present

Born with an eye condition

Accessibility & Assistive technology always been present

Hearing: death and the hard of hearing, consider them selves as a minority, not as group of people with a disability.

Sign language is for death people their first language.

Physical: Impaired mobility and speech

Cognitive & Neurological: Dyslexia, attention or memory difficulties, epilepsi, autism, intellectual limitations

### **What is a screen reader?**

Assistive software

Reads content on screen

Combines different features

Sophisticated or primitive

Assistive software: Visual impairment and dyslexia

Combines different features: Speech, Braille Magnifying

Sophisticated or primitive: controlled solely with keyboard or click-and-read features

Screen reader examples: NVDA (open source, Jaws 40 minutes demo, Voice Over for Apple Products and Google Talkback for Android

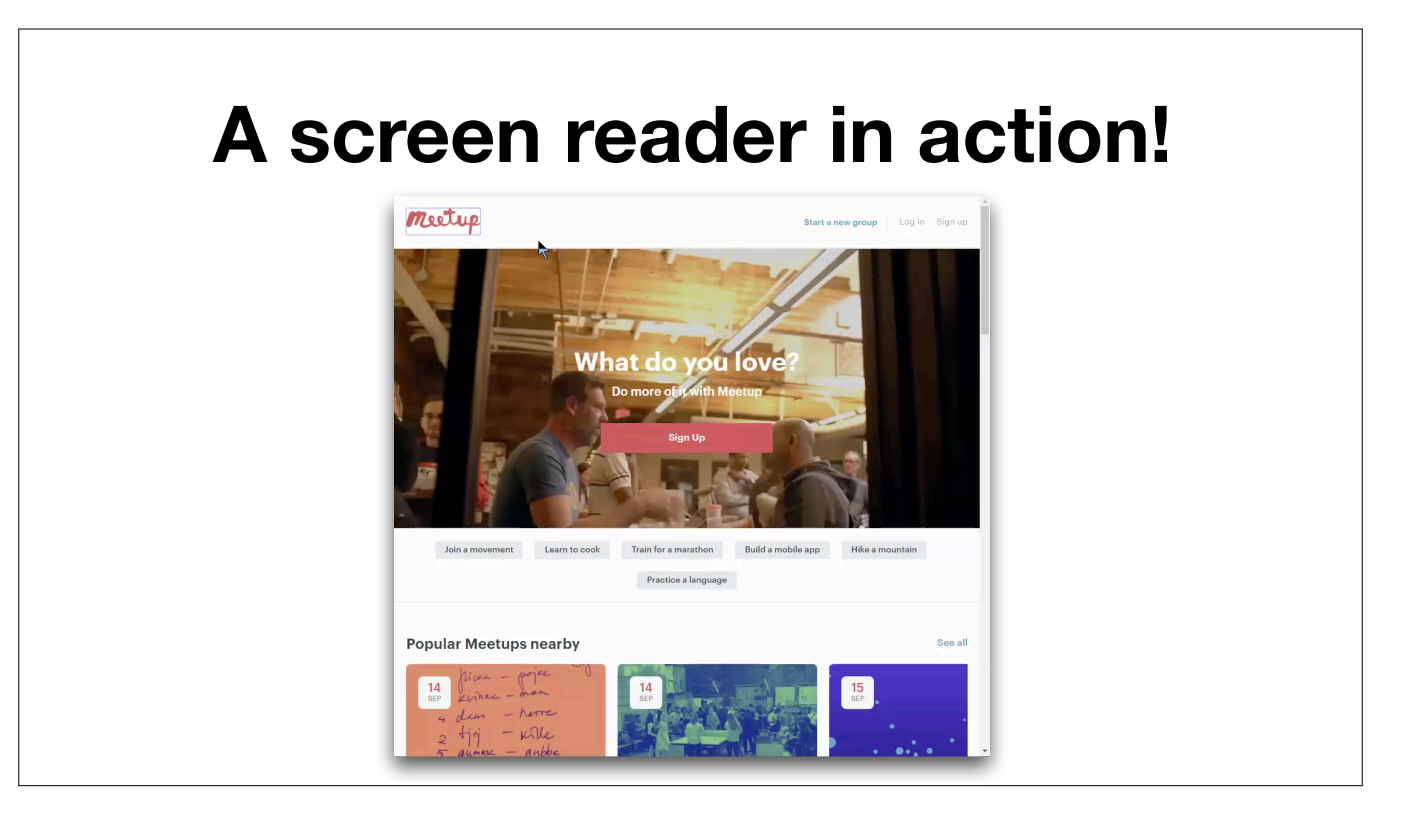

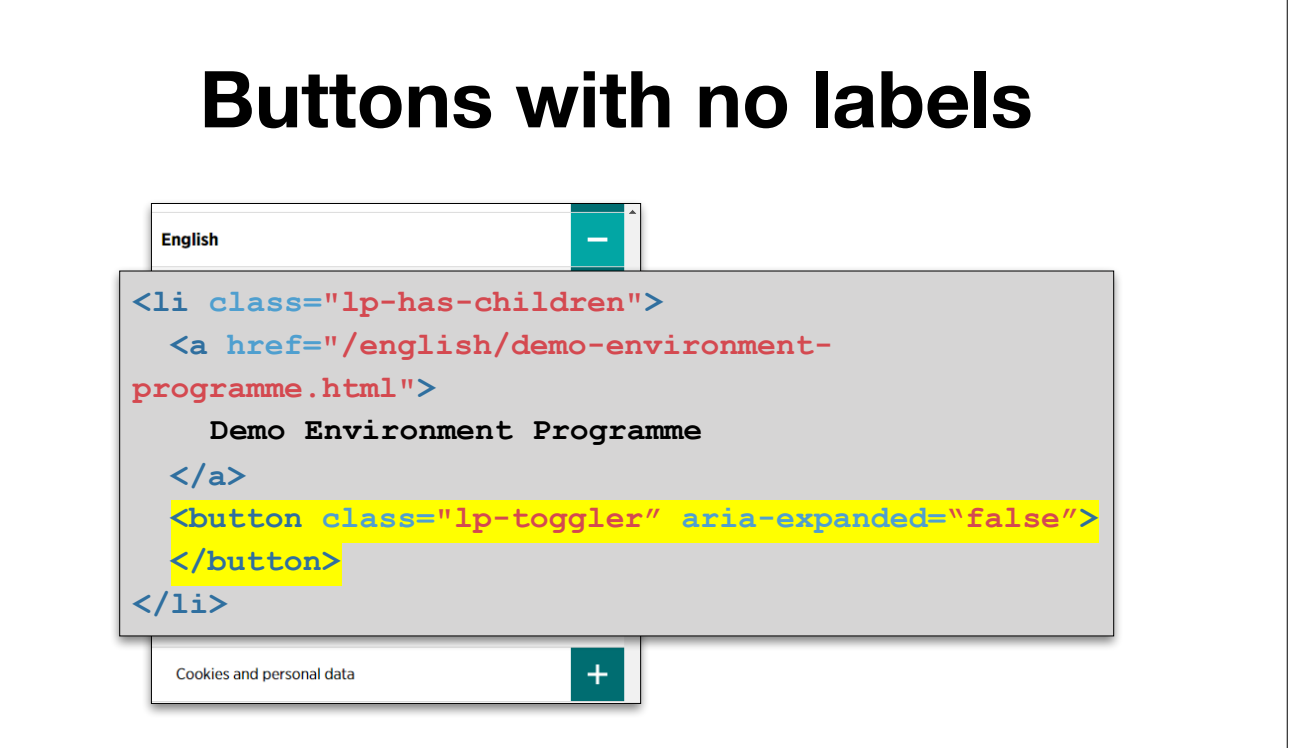

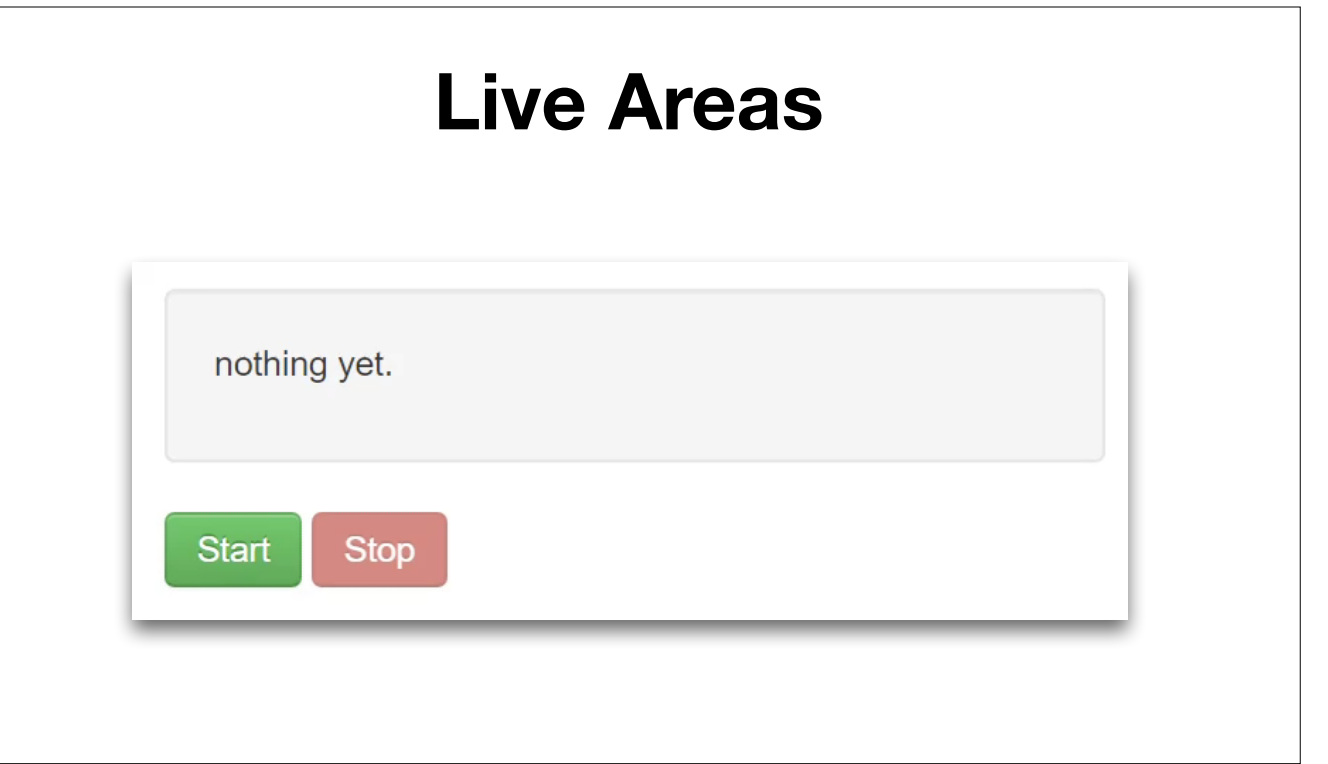

If not coded correctly, impossible to read.

## **Audio content with no subtitles**

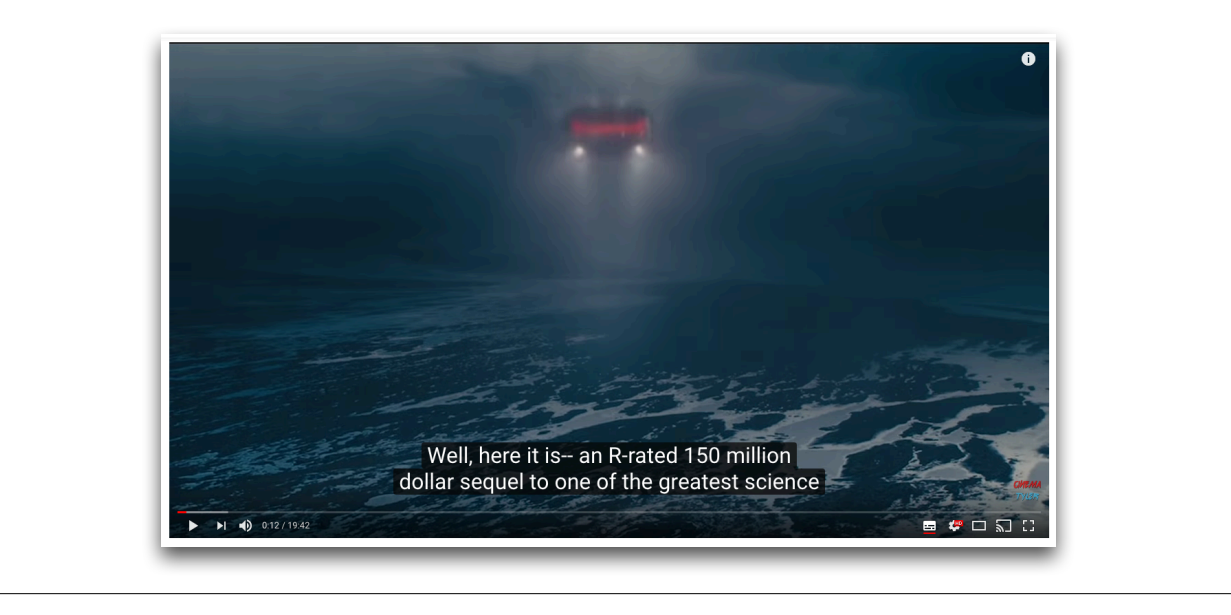

Video with no subtitles > problems for users with impaired hearing. Severe when speaker isn't visible.

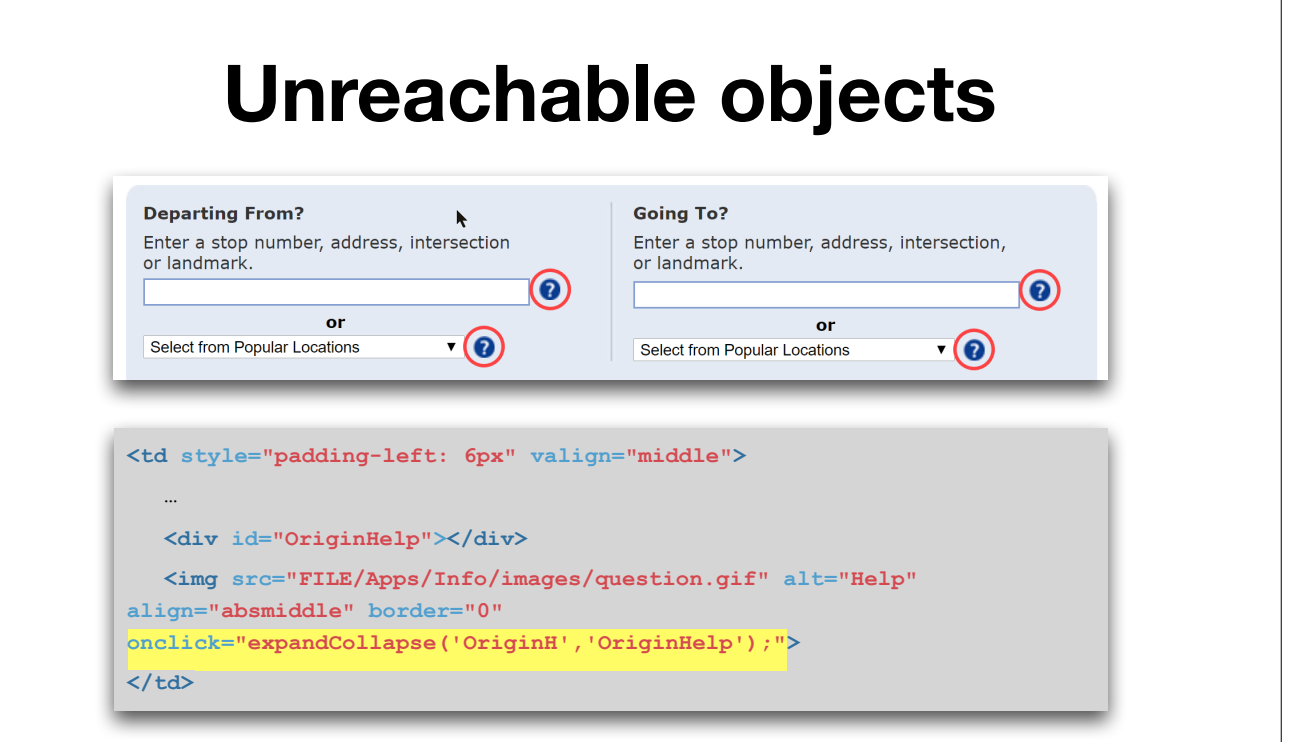

Unreachable buttons > users navigating with keyboard.

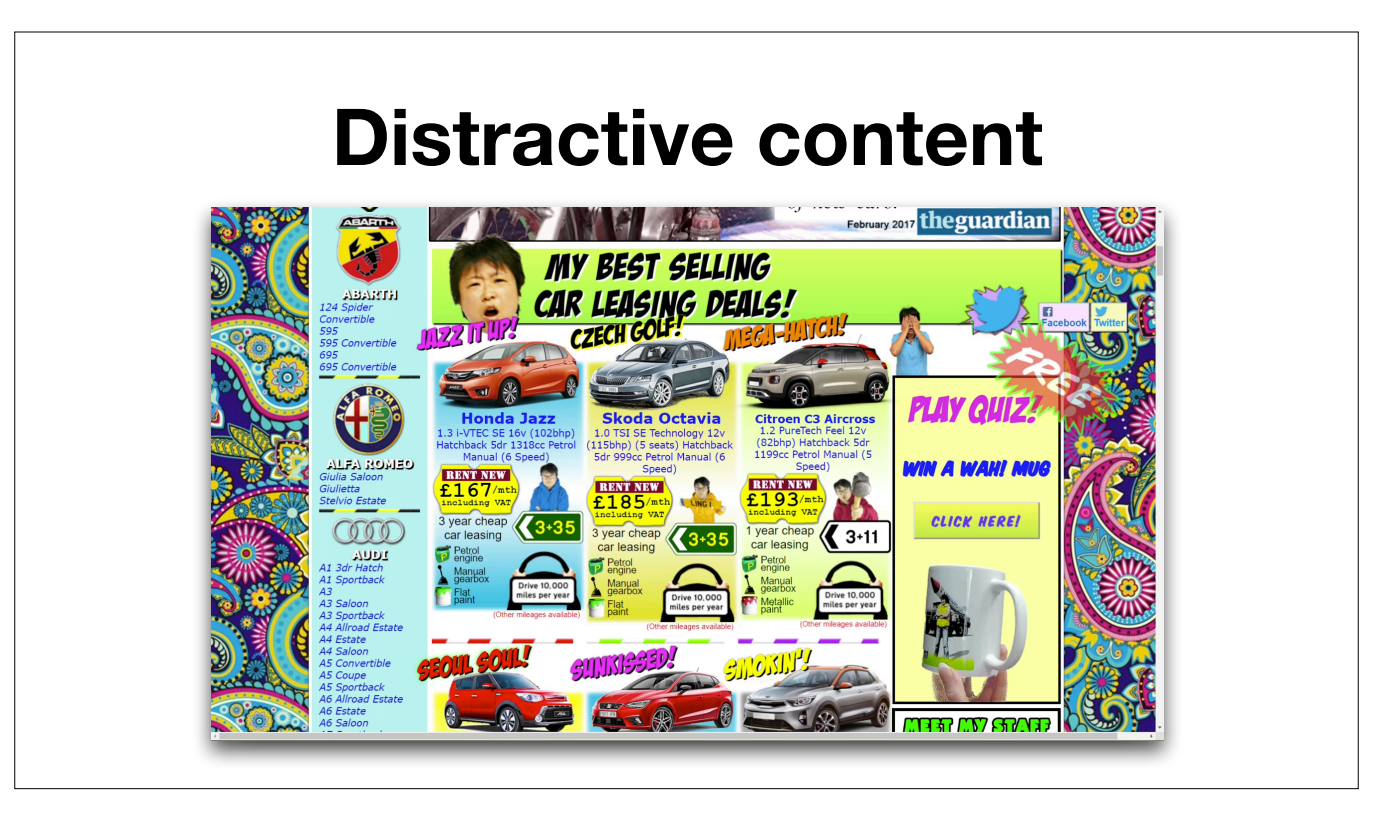

Video cannot be stopped. Blinking and jumping objects. Lots and lots of bright colors!

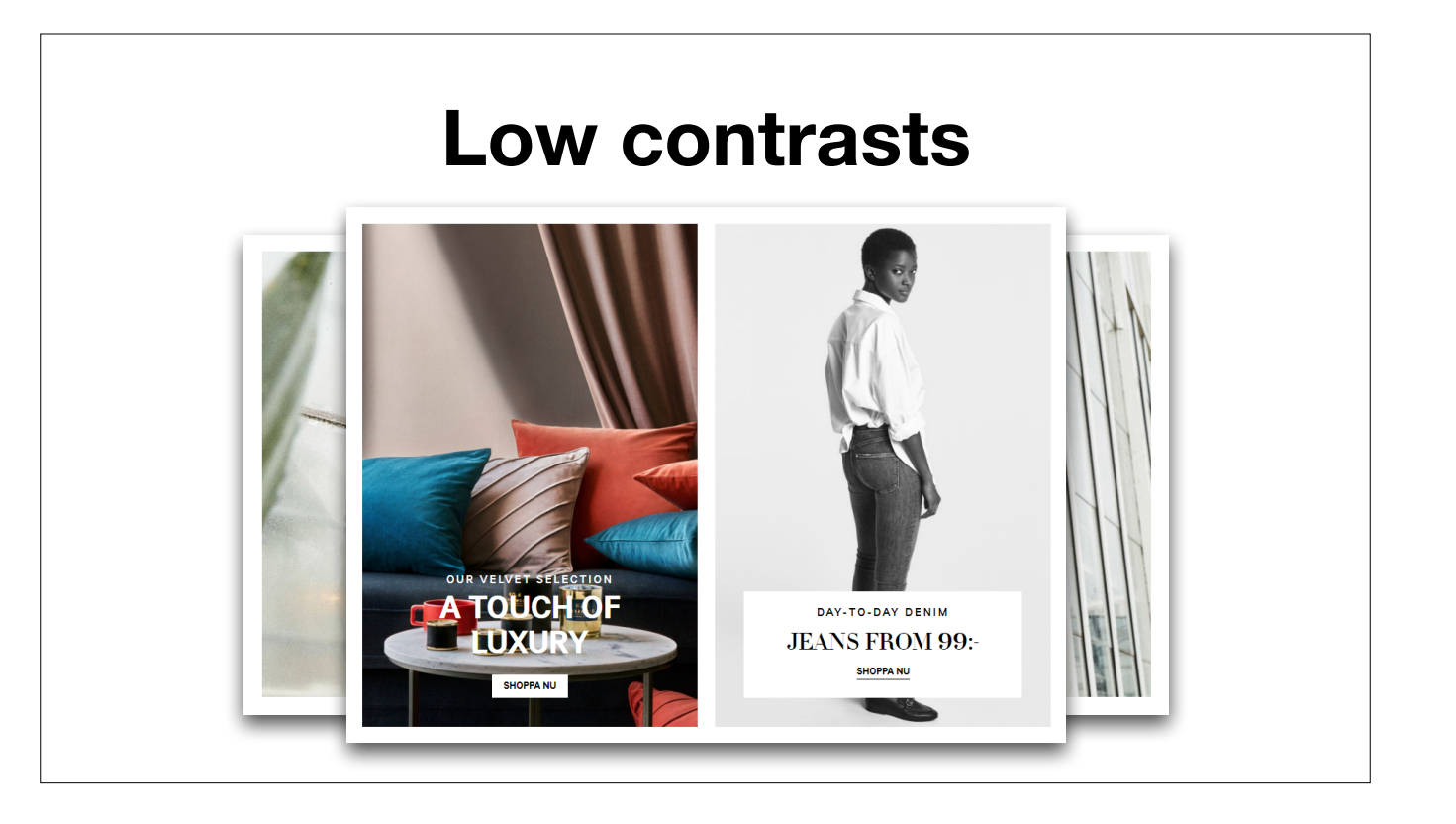

Sometimes easy to fix contrasts in a fancy way!

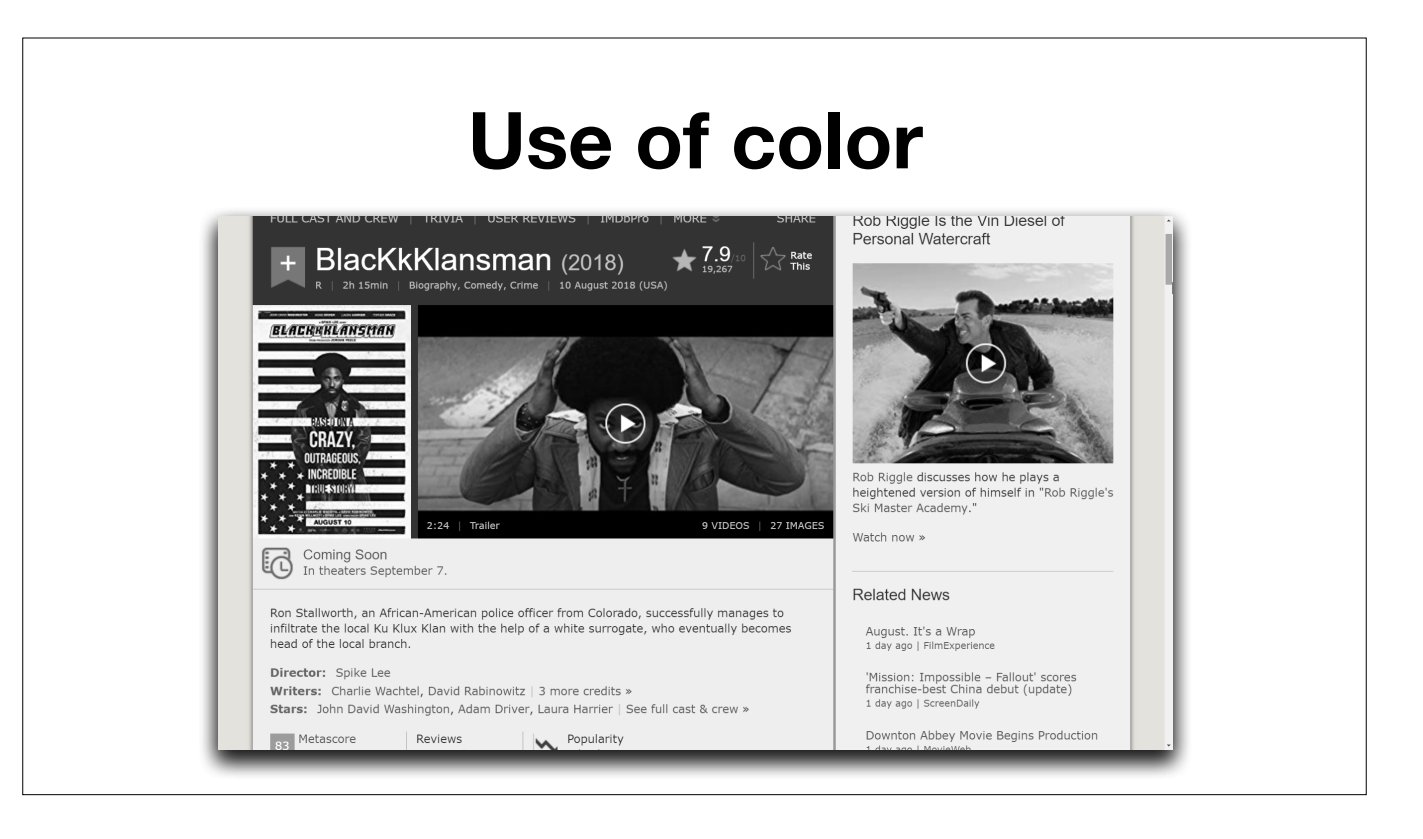

Links are highlighted with only color, nothing else. No colors > rare. Difficult for users with color blindness.

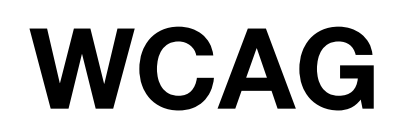

Web Content Accessibility Guidelines

International standard Developed by World Wide Consortium 23 september, the Web Accessibility Directive (websites, apps provided by public sector), based upon EN 301549 -> WCAG 2.0 Technical and complex

## **WCAG**

4 Principles

13 Guidelines

78 Success Criteria

Level A, AA, and AAA

Wcag 2.0 is old, from 2008

Wcag 2.1 > Wcag 2.0 updated with new success criteria in 2018 To conform legislation -> A and AA levels are mandatory Hopefully Web directive and EN-standard, embrace Wcag 2.1

### **Principle 1: Perceivable**

**Success criterion 1.1.1 (A): Non-text content** 

All non-text content that is presented to the user has a text alternative that serves the equivalent purpose.

#### **Exceptions:**

- Decoration
- Captcha
- Time-based media

Images described with alt-texts, videos are described shortly in plain text.

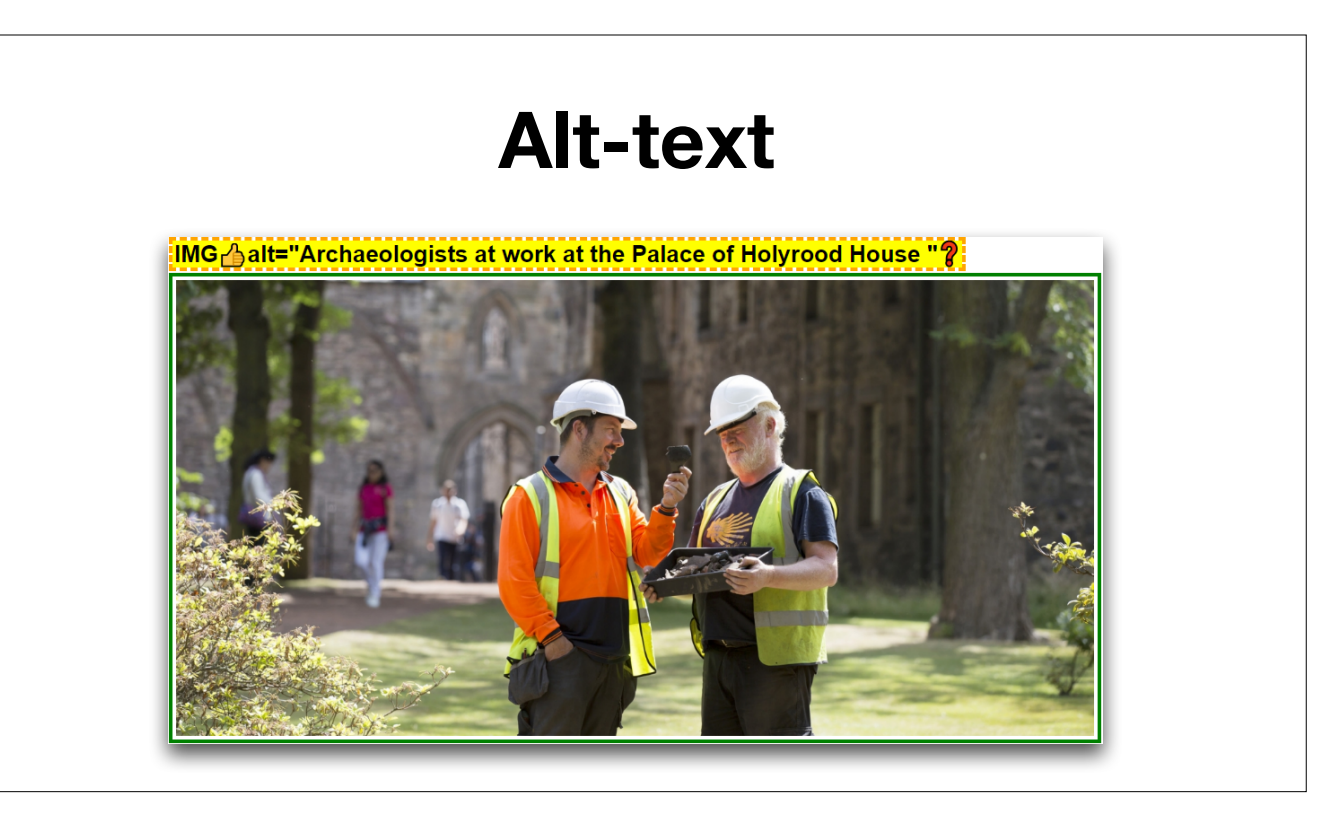

Also describe the how the alt-attribute is used for images. Empty alt-attributes are interpreted as decorative.

### **Principle 2: Operable**

### **Success criterion 2.1.1 (A): Keyboard**

All functionality of the content operable through a keyboard interface without requiring specific timings for individual keystrokes.

#### **Exceptions:**

• Functions requiring input depending on the path of the user's movement

Users navigating with a keyboard should be able to reach all object on a website

Exceptions:

Drawing, gaming…

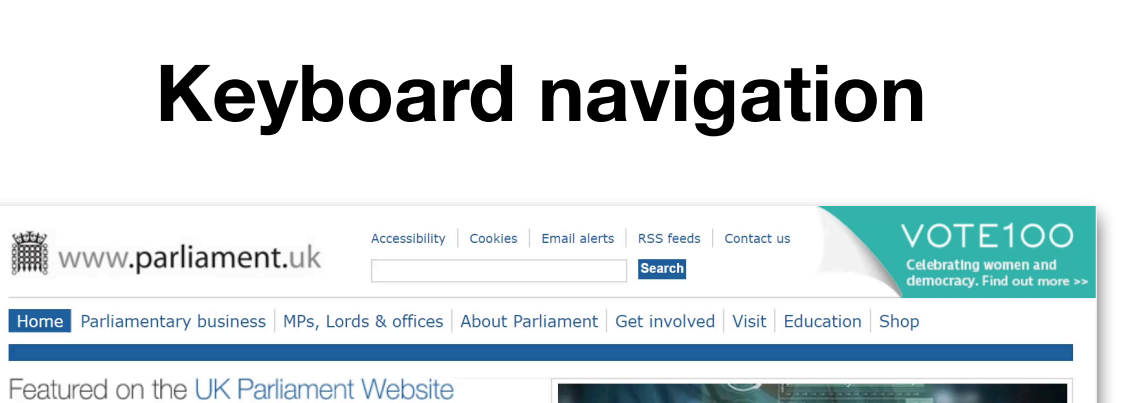

Lords debate NHS and healthcare data National health and use of data on agenda

### **Principle 3: Understandable**

**Success criterion 3.2.1 (AA): Consistent Navigation** 

Navigational mechanisms that are repeated on multiple web pages with a set of web pages occur in the same relative order each time they are repeated, unless a change is initiated by the user.

Areas that are repeated appear in the same order on a website.

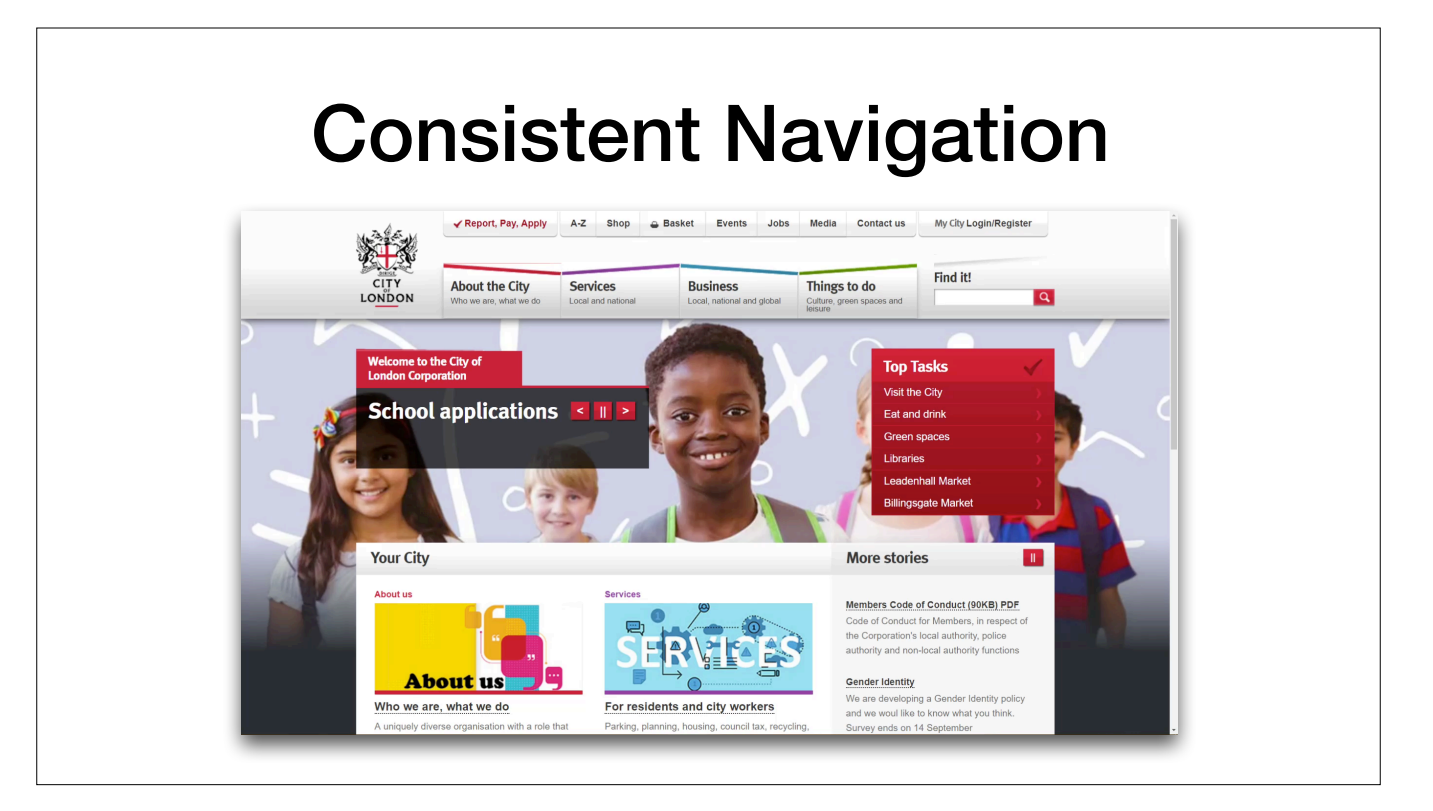

### **Principle 4: Robust**

**Success criterion 4.1.3 (A): Status Messages** 

In content implemented using markup languages, status messages can be programmatically determined through role or properties such that they can be presented to the user by assistive technology without receiving focus.

HTML controls meets this criterion when used according to documentation.

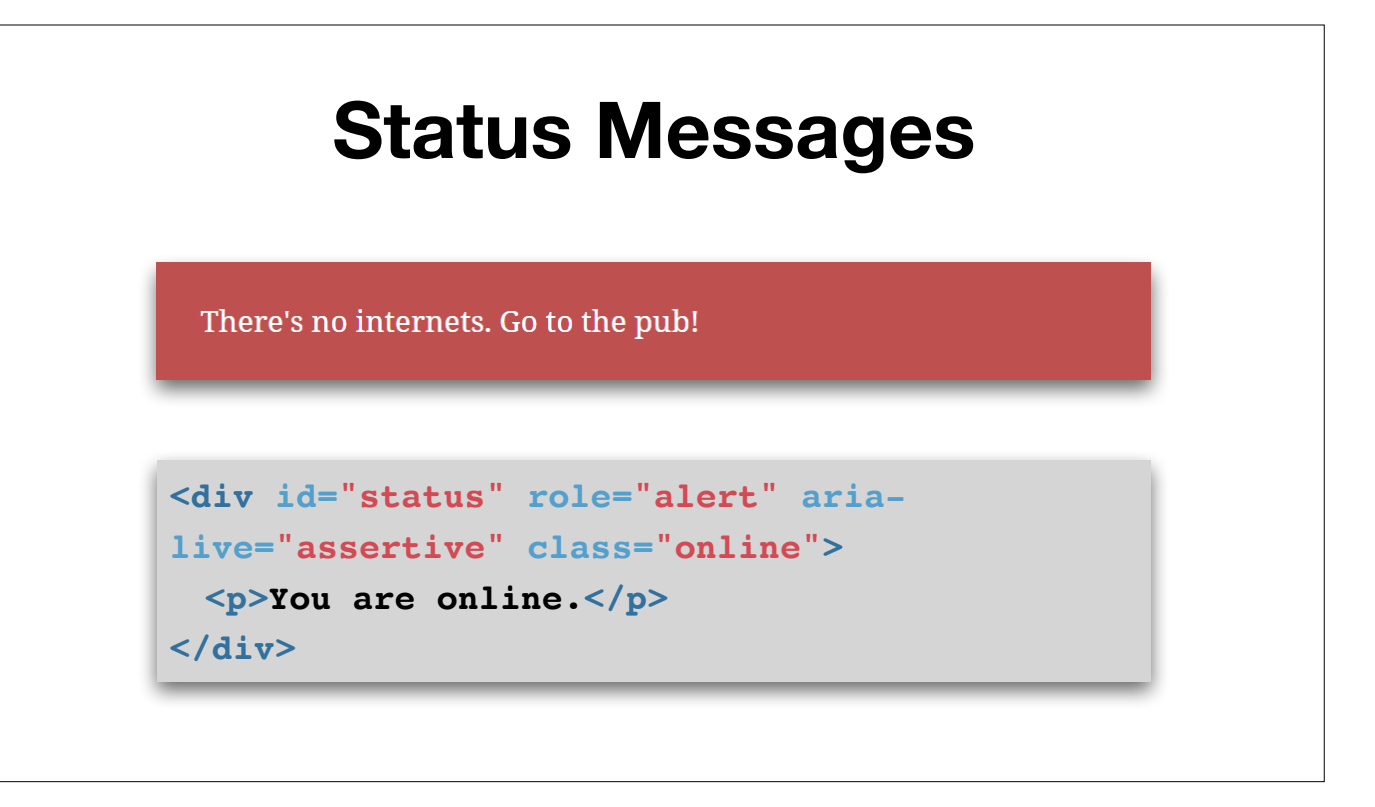

Credit to Haydon Pickering, Practical ARIA examples

Add video clip showing how a screen reader announces the name, role and value of a native HTML control.

### **Accessible CodingTM**

Think "accessibile" from the start Pick a code standard and stick to it WAI-ARIA? Keep it simple! Use HTML native objects, WAI-ARIA when needed Test your code

Errors in code > assistive software misinterpret document structure WAI-ARIA > dynamic content, roles, states and properties, varies among screen readers Keep it simple > complex interfaces -> hard to understand and hard to code

## **Testing Accessibility**

Test with users Let go of the mouse Try a screen reader - they don't bite! Turn off your monitor Funkify – Google Chrome addon Automatic tools Got stuck? Talk to an expert!

Screen reader: navigate with keyboard, listen to the output. Reads label, type, status, sometimes in a different ord. Try list tool for links, headings, controls. Download NVDA from nvaccess.org, function key 7 for list tool Automatic tools > SiteImprove, W3C Validator, The Web Accessibility Toolbar

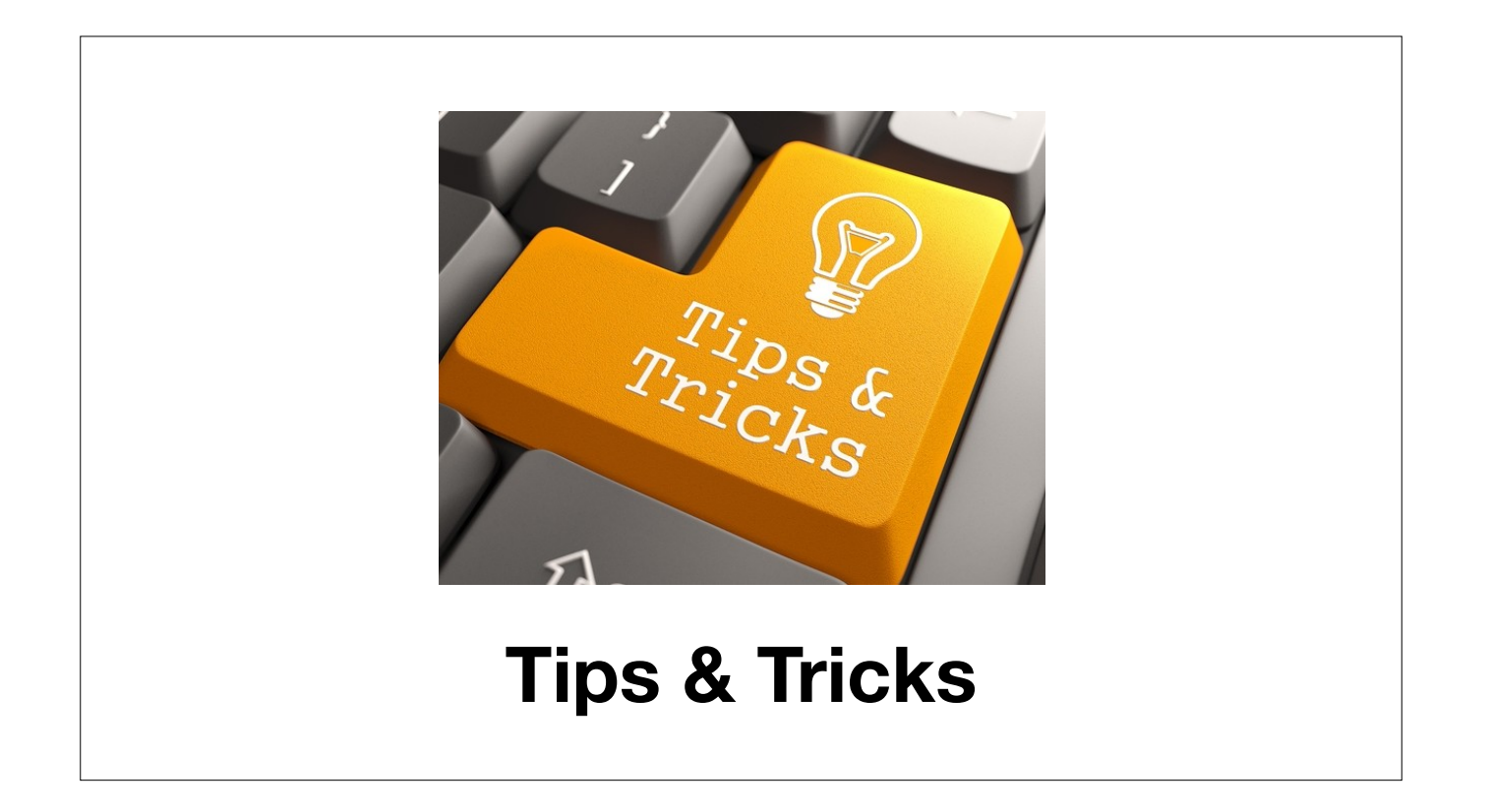

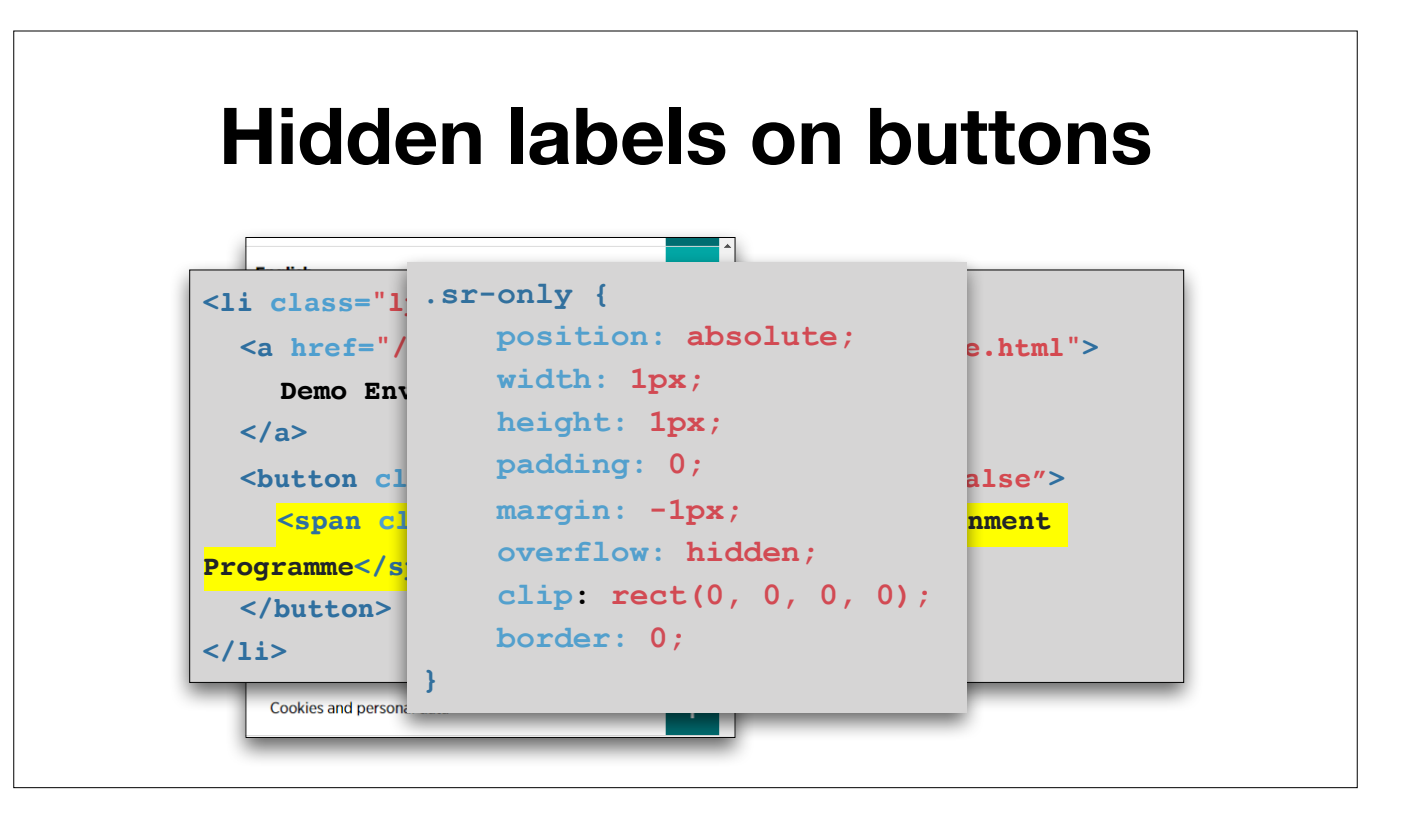

Buttons that lack a description. Do not use display: none!

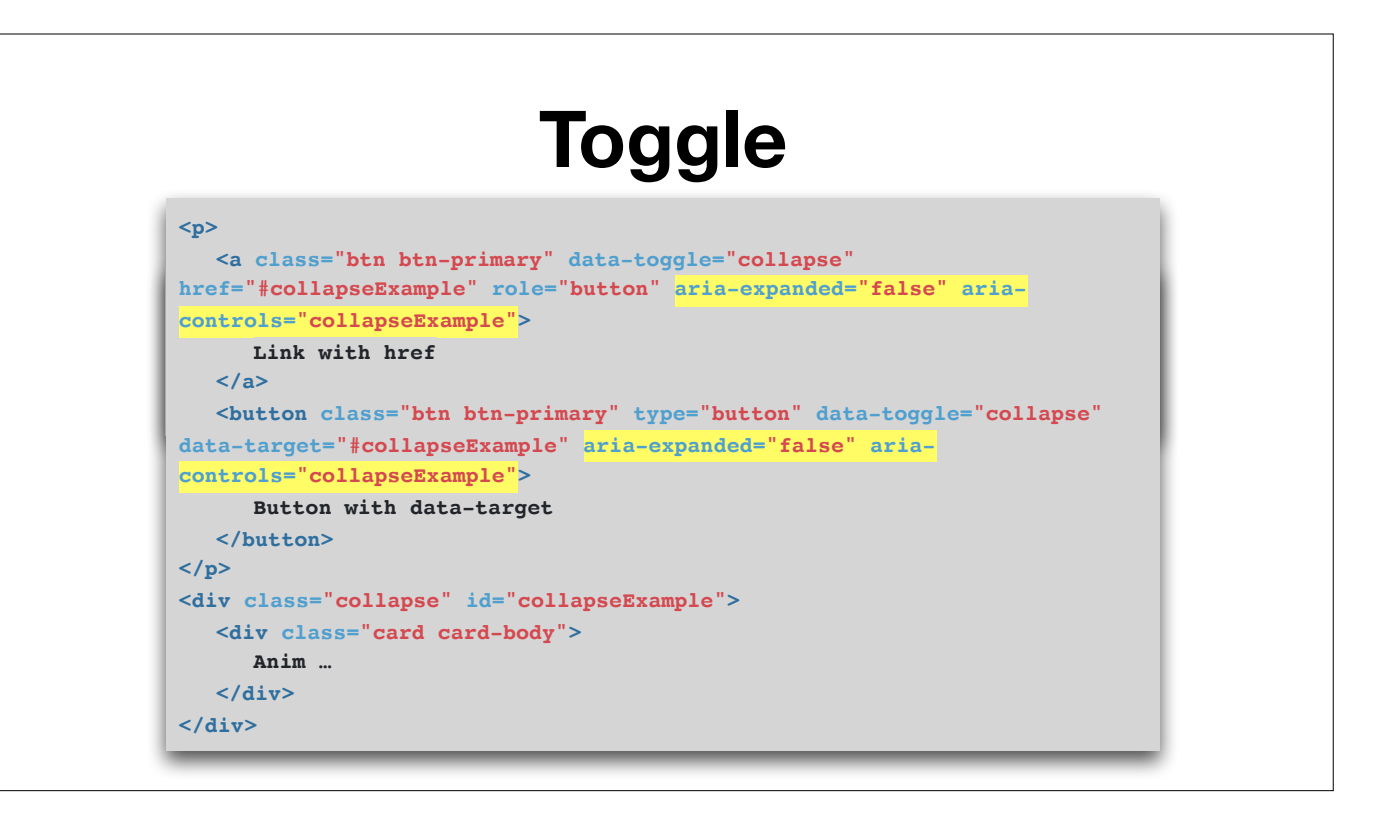

Two kinds of buttons with aria-expanded Aria-controls are not neccessary Use on interactive objects! What happens with no aria-expanded?

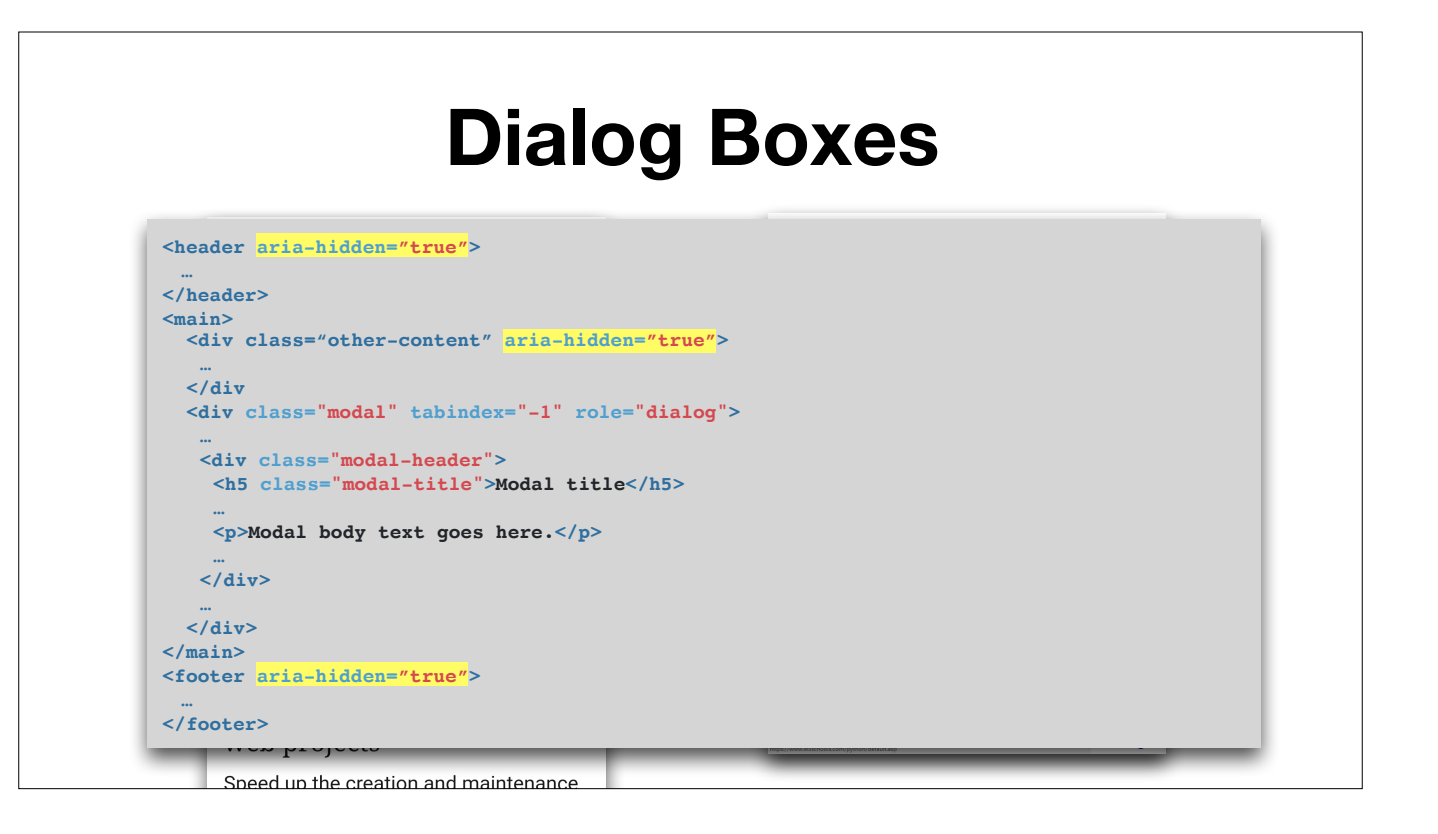

Semi modal windows, covering a lot of content True Bootstrap modal window

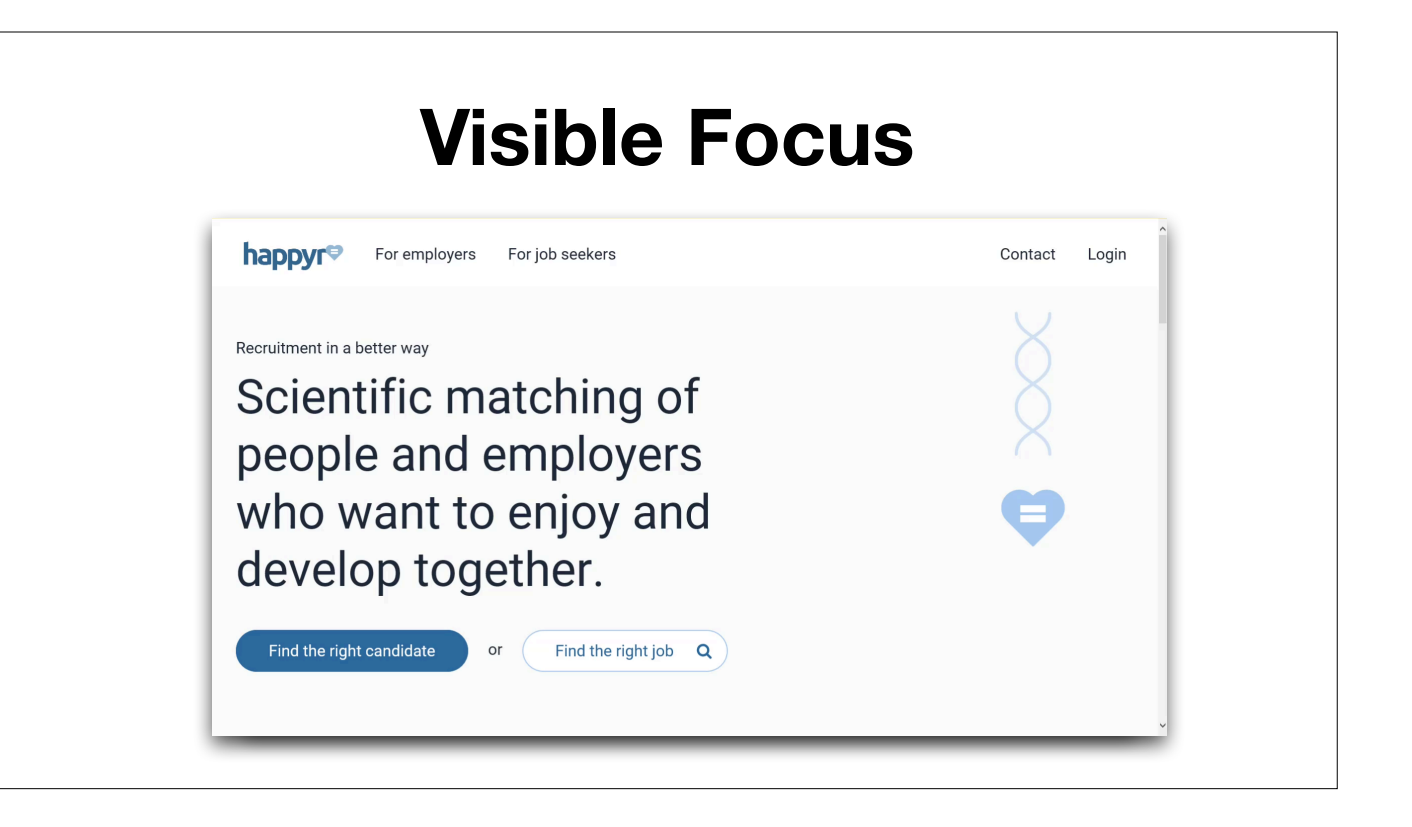

Example of clear and visible focus effects on Happyr It doesn't have to be ugly!

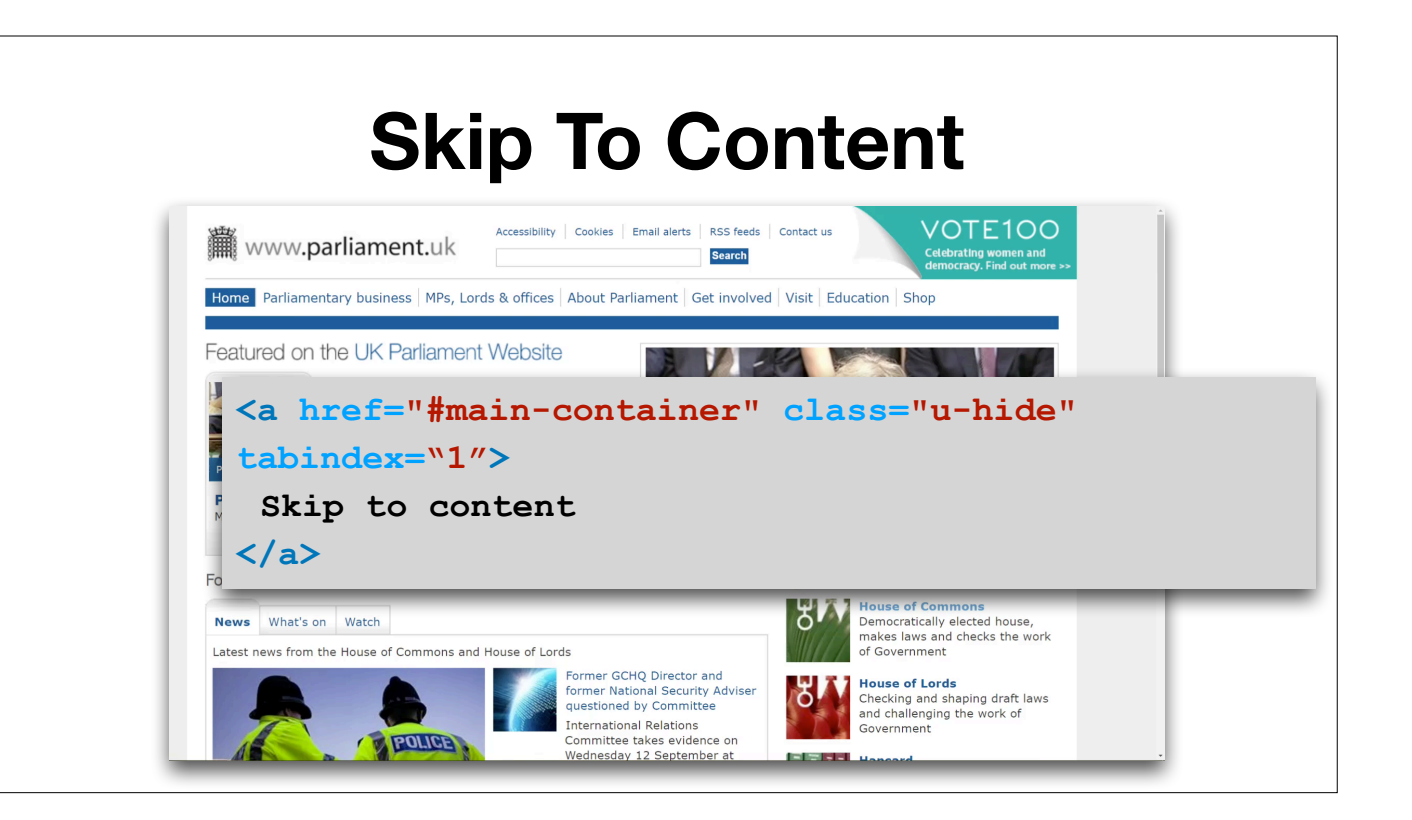

Skip to content link Hidden, visible when in focus Jumps to main content

The Times and The Sunday Times https://www.thetimes.co.uk/magazine/culture/a-wealth-of-talent-gemma-chan-on-crazy-rich-asians-2pmzhx6xr

# **Symfony & Accessibility**

Symfony helps with the forms, bootstrap with accessibility.

### **Standard Symfony DIV Theme**

```
<form name="user" method="post">
 <div>
     <label>Transport</label>
     <ul>
       <li>This value should not be blank.</li>
     </ul>
     <div id="user_transport">
       <input type="radio" id="user_transport_0" name="user[transport]" value="car"/>
      <label for="user_transport_0">Car</label>
       <input type="radio" id="user_transport_1" name="user[transport]" value="bike"/>
       <label for="user_transport_1">Bike</label>
       <input type="radio" id="user_transport_2" name="user[transport]" value="other"/>
       <label for="user_transport_2">Other</label>
     </div>
   </div>
 …
</form>
```
This is the output of the normal symfony theme (div) when there is ERROR Tips: use no validate attribute to disable html5 error messages.

### **Include Bootstrap**

```
{# templates/base.html.twig #}
```

```
{% block head_css %}
     <link rel="stylesheet" href="https://maxcdn.bootstrapcdn.com/bod
{% endblock %}
{% block head_js %}
      <script src="https://code.jquery.com/jquery-3.2.1.slim.min.js" integrity="sha384-KJ3o2DKtIkvYIK3UENzmM7KCkRr/rE9/Qpg6aAZGJwFDMVNA/GpGFF93hXpG5KkN" crossorigin="anonymous"></script>
     <script src="https://cdnjs.cloudflare.com/ajax/libs/popper.js/1
     <script src="https://maxcdn.bootstrapcdn.com/bootstrap/4.0.0/js/
{% endblock %}
```
First you need to include Boostrap CSS and JS. See the docs!

### **Switch to Bootstrap**

```
{% extends "base.html.twig" %}
```
**{% form\_theme form "bootstrap\_4\_layout.html.twig" %}**

```
{% block body %}
    <h1>Here is my form:</h1>
     {{ form(form) }}
{% endblock %}
```
Use Bootstrap on any of your forms in Symfony.

Use "form\_theme" to define what theme you like to use. Then just render the form as normal.

### **Using It Everywhere**

```
# config/packages/twig.yaml
twig:
   form_themes: ['bootstrap_4_layout.html.twig']
```

```
{% extends "base.html.twig" %}
{% block body %}
     <h1>Here is my form:</h1>
     {{ form(form) }}
{% endblock %}
```
In config file How to use on all forms on website.

Use it on all forms by specifying twig.form\_themes in your config.

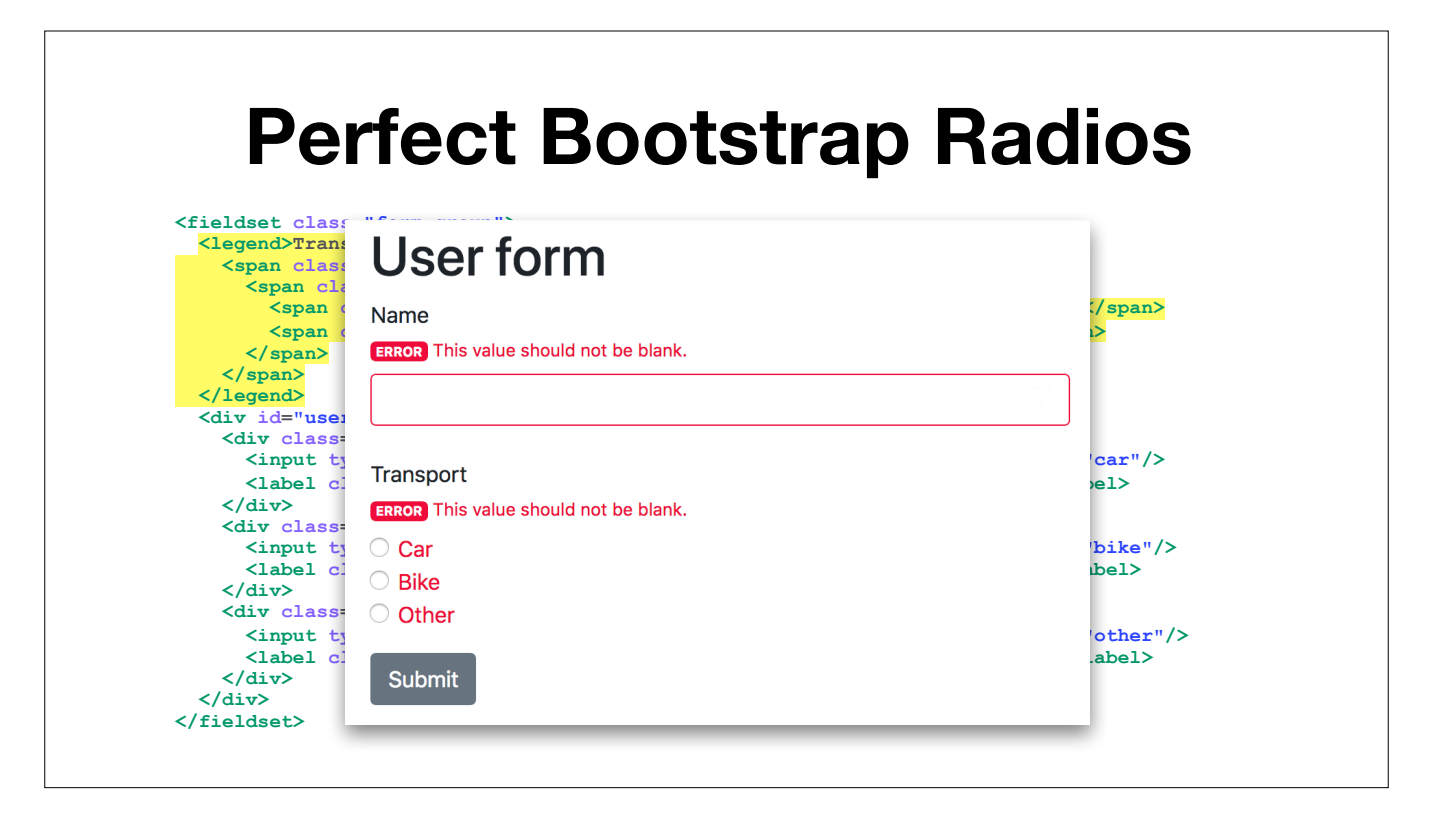

This is an example what the Bootstrap theme does for you. It adds all bootstrap required classes and prints perfect HTML

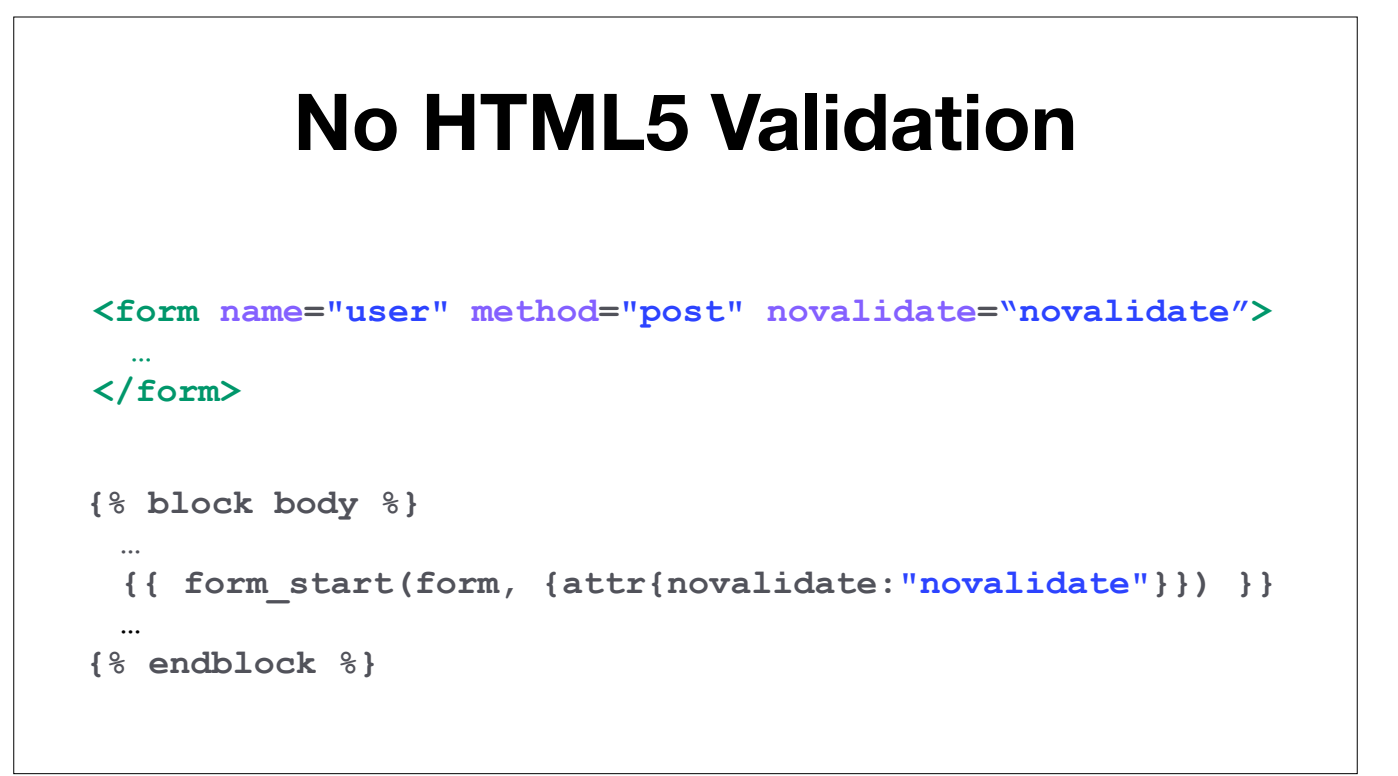

One step closer to accessible error messages, and accessibility generally.

*"Accessible interfaces lead to better UX and to more revenues."*

The 15% mentioned earlier are your potential customers.

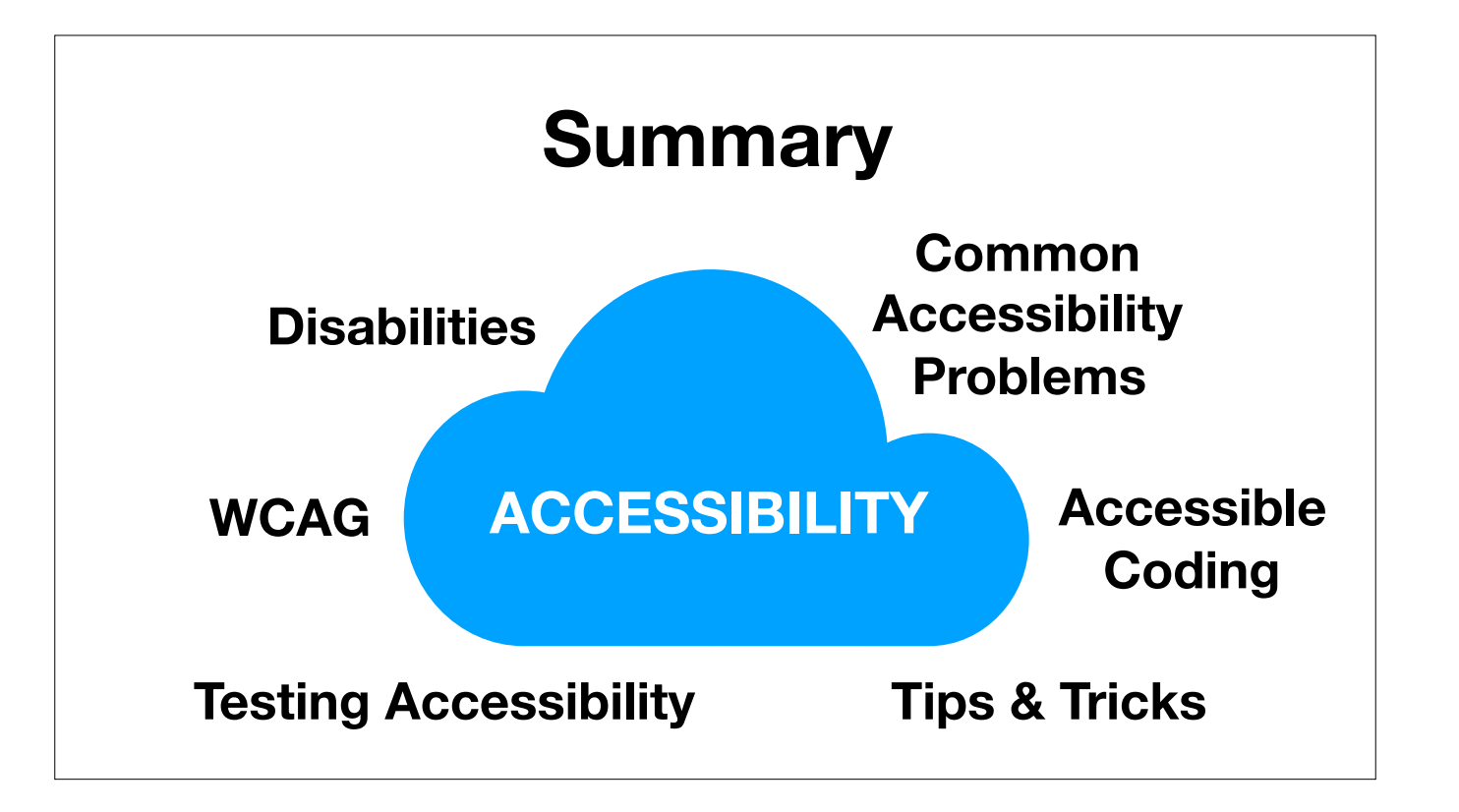

### No more excuses!

*Thank you for listening and enjoy the rest of the event!*

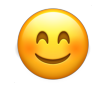